# Instrukcja obsługi

## **DIGITRADIO** 570 CD IR

DAB+/UKW/Internet-Stereoradio z odtwarzaczem CD, Bluetooth, Spotify Connect i możliwością sterowania za pomocą aplikacji

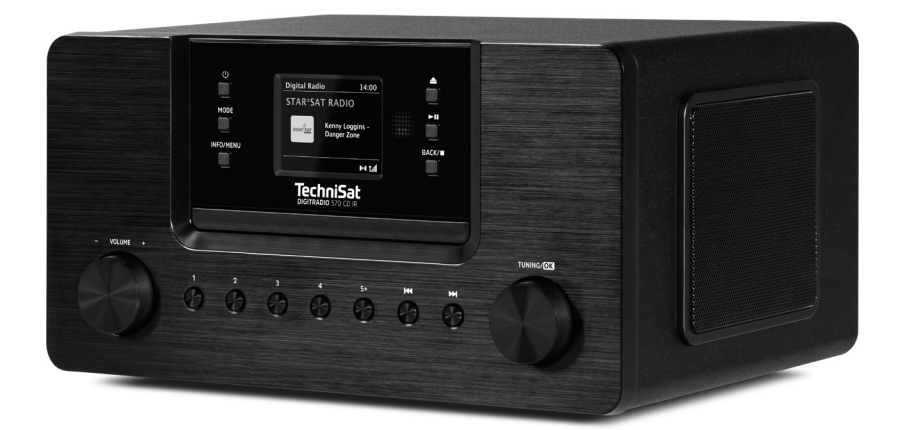

# **TechniSat**

### **1 Zdjęcia**

#### **1.1 Front urządzenia**

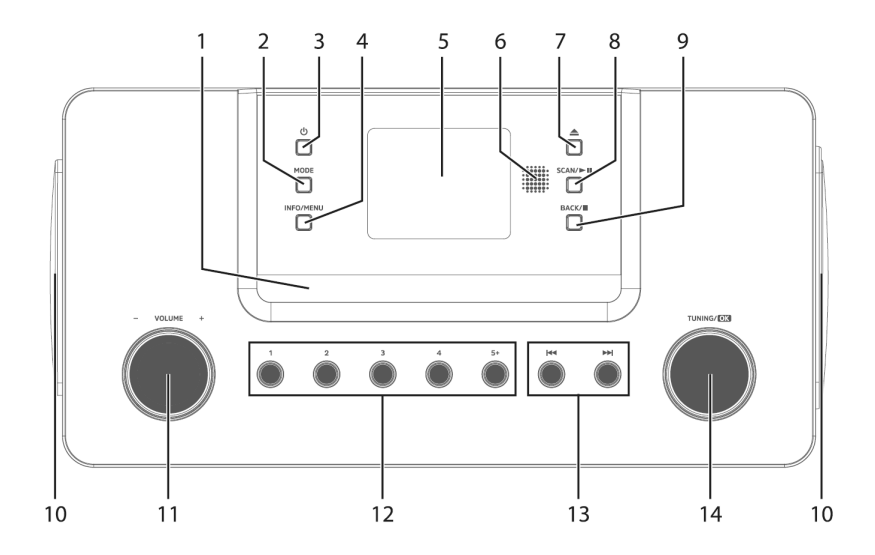

#### **2 Tył urządzenia**

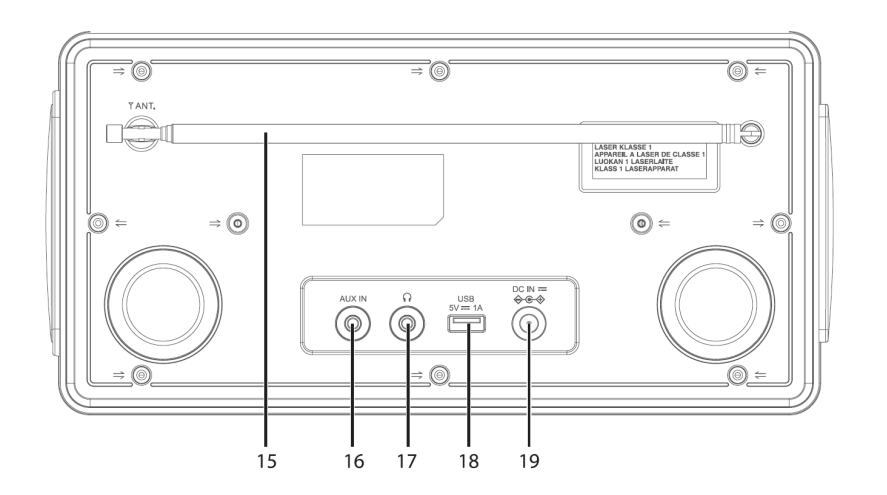

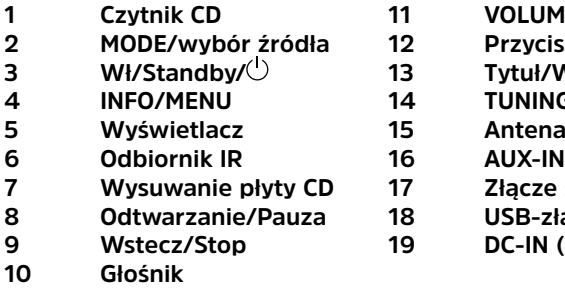

- **VOLUME+/-**
- **2 MODE/wybór źródła 12 Przyciski bezpośredniego wyboru**
- **3 Wł/Standby/ 13 Tytuł/W przód/W tył**
- **TUNING/OK**
- **Antena teleskopowa**<br>AUX-IN
- 
- **7 Wysuwanie płyty CD 17 Złącze słuchawkowe**
- **8 Odtwarzanie/Pauza 18 USB-złącze**
- **DC-IN (zasilanie)**

#### **2.2 Pilot**

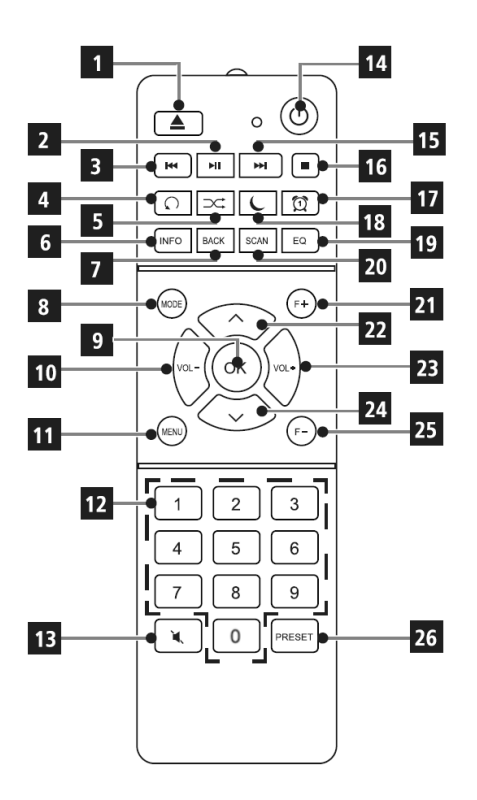

- **1 Wysuwanie płyty CD**
- **2 Odtwarzanie/Pauza**
- **3 Poprzedni tytuł/przewij.**
- **4 Powtarzanie**
	- **5 Odtwarz. losowe (Shuffle)**
- **6 INFO**
- **7 BACK (Wstecz)**
- **8 MODE (wybór źródła)**
- **9 OK (zatwierdź)**
- **10 VOL- (ciszej)**
- **11 MENU**
- **12 Przyciski numeryczne**
- **13 Mute (Wyciszenie)**
- **14 Wł/Standby**
- **15 Następny tytuł/Przewijanie**
- **16 Stop**
- **17 Budzik**
- **18 Sleep-Timer**
- **19 EQ (Equalizer, korektor)**
- **20 SCAN (Wyszukiwanie)**
- **21 F+ (Następny folder)**
- **22 /Nawigacja**
- **23 VOL+ (głośniej)**
- **24 /Nawigacja**
- **25 F- (Poprzedni folder)**
- **26 Zapis ulubionych**

#### **3.1 Użyte znaki i symbole**

#### **W niniejszej instrukcji obsługi:**

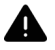

Wskazuje na instrukcję bezpieczeństwa, której nieprzestrzeganie może spowodować poważne obrażenia ciała lub śmierć. Zwróć uwagę na następujące słowa sygnalizacyjne:

**ZAGROŻENIE** - Ciężkie obrażenia skutkujące śmiercią

**OSTRZEŻENIE** -Poważne obrażenia ciała, które mogą prowadzić do śmierci

#### **UWAGA** - Obrażenia

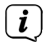

Oznacza ważną wskazówkę, której przestrzeganie jest niezbędne w celu uniknięcia uszkodzenia urządzenia, utraty / niewłaściwego wykorzystania danych lub niezamierzonego uruchomienia. Dodatkowo opisuje ona inne funkcje urządzenia.

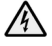

Ostrzeżenie przed napięciem elektrycznym. Stosuj się do treści wskazówek dotyczących bezpieczeństwa w celu uniknięcia porażenia prądem elektrycznym. W żadnym wypadku nie otwieraj urządzenia.

#### **Na urządzeniu:**

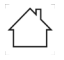

Do użytku wewnątrz pomieszczeń — urządzenia oznaczone tym symbolem są przeznaczone wyłącznie do użytku wewnątrz pomieszczeń.

Klasa ochronności II — urządzenia elektryczne o II klasie ochronności to urządzenia elektryczne o ciągłej podwójnej i/lub wzmocnionej izolacji, bez możliwości podłączenia przewodu ochronnego. Urządzenie elektryczne o klasie ochronności II, wyposażone w obudowę z materiału izolacyjnego, może częściowo lub całkowicie tworzyć dodatkową lub wzmocnioną izolację.

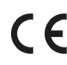

Urządzenie jest opatrzone znakiem CE i spełnia wszystkie niezbędne normy UE.

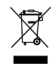

Urządzenia elektroniczne nie należą do kategorii odpadów z gospodarstwa domowego i muszą być utylizowane we właściwy sposób, zgodny z dyrektywą 2002/96/WE Parlamentu Europejskiego i Rady Europejskiej z dnia 27 stycznia 2003 r. w sprawie zużytego sprzętu elektrycznego i elektronicznego. Prosimy o zwrot urządzenia po zakończeniu użytkowania w celu przeprowadzenia utylizacji w przewidzianych do tego celu publicznych punktach zbiórki. Zużyty sprzęt może mieć szkodliwy wpływ na środowisko i zdrowie ludzi z uwagi na potencjalną zawartość niebezpiecznych substancji, mieszanin oraz części składowych.

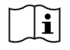

Należy przestrzegać wszystkich wskazówek i zaleceń dotyczących bezpieczeństwa zawartych w niniejszej instrukcji obsługi. Instrukcję obsługi należy przechowywać w bezpiecznym miejscu w celu umożliwienia jej wykorzystania w przyszłości.

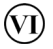

Zasilacz urządzenia odpowiada VI klasie efektywności energetycznej..

 $\circ$  Ten symbol wskazuje biegunowość napięcia stałego na wtyczce DC zasilacza wtyczkowego.

#### **3.2 Przeznaczenie**

Urządzenie jest przeznaczone do odbioru audycji radiowych nadawanych w paśmie DAB+, FM i za pośrednictwem Internetu. Dane muzyczne mogą być przesyłane strumieniowo przez połączenie sieciowe WLAN lub Bluetooth. Urządzenie jest przeznaczone do użytku prywatnego i nie jest przystosowane do eksploatacji przemysłowej ani komercyjnej.

#### **3.3 Grupa docelowa instrukcji obsługi**

Instrukcja obsługi jest skierowana do każdej osoby ustawiającej, obsługującej, czyszczącej lub utylizującej urządzenie.

#### **3.4 Bezpieczna eksploatacja urządzenia DIGITRADIO 570 CD IR**

Przestrzegaj zamieszczonych poniżej wskazówek w celu uniknięcia wszelkich niebezpieczeństw, uszkodzeń urządzenia oraz zagrożeń dla środowiska naturalnego. Dokładnie przeczytaj wszystkie wskazówki dotyczące bezpieczeństwa i zachowaj je na wypadek ew. późniejszych pytań. Zawsze stosuj się do wszystkich ostrzeżeń i wskazówek zawartych w poniższej instrukcji obsługi oraz zamieszczonych z tyłu urządzenia.

#### **OSTRZEŻENIE!**

Nie wolno otwierać urządzenia! Dotykanie żywych części stanowi zagrożenie dla życia!

### $\left\lceil \boldsymbol{i}\right\rceil$

Przestrzegaj wszystkich zamieszczonych poniżej instrukcji dotyczących użytkowania urządzenia zgodnie z jego przeznaczeniem w celu uniknięcia uszkodzeń urządzenia i wystąpienia obrażeń ciała.

- Nie dokonuj samodzielnych napraw urządzenia. Wszelkie naprawy mogą być dokonywane wyłącznie przez odpowiednio wykwalifikowany personel. Prosimy o kontakt z naszym serwisem.
- Urządzenie może być eksploatowane w otoczeniu zgodnym z określonymi wymaganiami.
- Nie dopuszczaj do zroszenia urządzenia kroplami lub strumieniem wody. W przypadku kontaktu urządzenia z wodą natychmiast odłącz je od zasilania i skontaktuj się z serwisem.
- Nie poddawaj urządzenia działaniu wysokiej temperatury, która mogłaby je nagrzać powyżej temperatury osiąganej w trakcie eksploatacji.
- W przypadku widocznego uszkodzenia urządzenia, pojawienia się nietypowego zapachu lub dymu, poważnej usterki lub uszkodzenia obudowy natychmiast skontaktuj się z serwisem.
- Urządzenie może być zasilane z sieci o parametrach identycznych z podanymi na zasilaczu sieciowym. Nigdy nie próbuj zasilać urządzenia napięciem o innych parametrach.
- W przypadku stwierdzenia uszkodzenia urządzenia jego eksploatacja jest zabroniona.
- Nie uruchamiaj urządzenia w pobliżu wanien, basenów lub płynącej/ tryskającej wody. Istnieje ryzyko porażenia prądem elektrycznym oraz/lub uszkodzenia urządzenia.
- Nie dopuść, aby ciała obce, np. igły, monety itp., przedostały się do wnętrza urządzenia. Nie dotykaj styków elektrycznych metalowymi przedmiotami lub palcami. Niezastosowanie się do tego zalecenia może spowodować zwarcie.
- Urządzenie nie jest przystosowane do obsługi przez osoby (włącznie z dziećmi) o obniżonej sprawności psychomotorycznej lub nieposiadające odpowiedniego doświadczenia oraz/lub wiedzy. Nie dotyczy to przypadków, kiedy osoby takie znajdują się pod nadzorem osoby odpowiedzialnej za ich bezpieczeństwo lub otrzymują wskazówki dotyczące wykorzystania urządzenia. Nigdy nie zezwalaj na obsługiwanie urządzenia przez dzieci pozbawione nadzoru.
- Wszelkie przebudowy urządzenia są zabronione.
- Nie należy używać urządzenia w pobliżu wanien, pryszniców, basenów kąpielowych lub płynącej/rozbryzgującej się wody. Istnieje ryzyko porażenia prądem i/lub uszkodzenia sprzętu.
- Do wnętrza urządzenia nie mogą wpadać obce przedmioty, np. igły, monety itp. Nie należy dotykać styków połączeniowych metalowymi przedmiotami ani palcami. Może to doprowadzić do zwarcia.
- Urządzenie nie jest przeznaczone do użytku przez osoby (w tym dzieci) o ograniczonych zdolnościach fizycznych, sensorycznych lub umysłowych, a także nieposiadające doświadczenia i/lub wiedzy, chyba że osoby te otrzymały nadzór lub instrukcje dotyczące użytkowania urządzenia od osoby odpowiedzialnej za ich bezpieczeństwo. Nigdy nie pozwalaj dzieciom na korzystanie z urządzenia bez nadzoru.
- Folie i małe części należy przechowywać z dala od dzieci. Niebezpieczeństwo uduszenia!
- Zabrania się dokonywania jakichkolwiek zmian w urządzeniu.
- W odtwarzaczu CD wykorzystywana jest niewidzialna wiązka laserowa. Nieprawidłowe obchodzenie się z nimi może spowodować uszkodzenie oczu. Nigdy nie zaglądaj do otwartej komory na płyty CD.

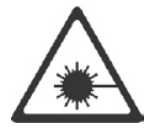

• To urządzenie zostało sklasyfikowane jako urządzenie LASEROWE KLASY 1.

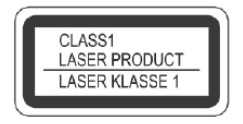

#### **4 Wskazówki prawne**

 $\left(\mathbf{i}\right)$ 

 $\left(\mathbf{i}\right)$ 

 $\left(\overline{\mathbf{i}}\right)$ 

Firma TechniSat niniejszym deklaruje, że urządzenie radiowe typu DIGITRADIO 570 CD IR odpowiada wymaganiom dyrektywy 2014/53/UE. Pełen tekst deklaracji zgodności z wymaganiami UE znajduje się na stronie internetowej o adresie:

http://konf.tsat.de/?ID=23123

- $\left(\mathbf{i}\right)$ Firma TechniSat nie ponosi odpowiedzialności za uszkodzenia urządzenia związane z działaniem czynników zewnętrznych, zużyciem lub niewłaściwym zastosowaniem, nieprawidłową naprawą, modyfikacją lub wypadkiem.
	- Zmiany w druku zastrzeżone. Wydanie z 07/21 Kopiowanie i powielanie możliwe tylko za zgodą wydawcy. Aktualna wersja instrukcji może zostać pobrana w formacie PDF z obszaru pobierania witryny internetowej firmy TechniSat www.technisat.de.

DIGITRADIO 570 CD IR oraz TechniSat to zastrzeżone znaki towarowe firmy:

**TechniSat Digital GmbH** TechniPark Julius-Saxler-Strasse 3 D-54550 Daun/Eifel www.technisat.de

Nazwy wymienionych firm, instytucji oraz marek są znakami towarowymi lub zastrzeżonymi znakami firmowymi należącymi do odpowiednich podmiotów.

Oprogramowanie Spotify jest objęte licencjami stron trzecich, zamieszczonymi pod poniższym adresem internetowym: https://www.spotify.com/connect/third-partylicenses.

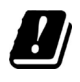

W wymienionych poniżej krajach urządzenie może pracować w zakresie częstotliwości 5 GHz WLAN i tylko w pomieszczeniach zamkniętych.

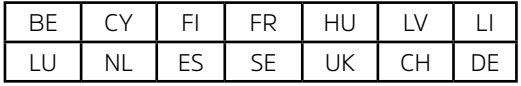

#### **4.1 Wskazówki serwisowe**

 $\left(\overline{\mathbf{i}}\right)$ Ten produkt został poddany kontroli jakości i jest objęty 24-miesięczną gwarancją począwszy od daty zakupu. Zachowaj rachunek będący dowodem zakupu. W przypadku roszczenia gwarancyjnego skontaktuj się z dealerem produktu.

# $\left(\overline{\mathbf{i}}\right)$

#### Wskazówka:

- Nie ustawiaj urządzenia na miękkim podłożu, takim jak dywan lub koc, ani w pobliżu firanek oraz zasłon. Może to spowodować zatkanie otworów wentylacyjnych. Może to zaburzyć konieczną cyrkulację powietrza. To z kolei może być przyczyną pożaru.
- Nie ustawiaj urządzenia w pobliżu źródeł ciepła, takich jak kaloryfery. Unikaj miejsc bezpośrednio nasłonecznionych oraz miejsc o bardzo dużym zapyleniu.
- Miejsce ustawienia nie może znajdować się w pomieszczeniu o wysokiej wilgotności powietrza, takim jak np. kuchnia lub sauna. Opad kondensatu może spowodować uszkodzenie urządzenia. Urządzenie jest przeznaczone do eksploatacji w suchym pomieszczeniu oraz w umiarkowanym klimacie. Urządzenie nie może zostać zachlapane wodą.
- Stopy urządzenia mogą w pewnych warunkach pozostawić kolorowe ślady na niektórych powierzchniach mebli. Zastosuj materiał ochrony pomiędzy urządzeniem a powierzchnią mebla.
- Nie zbliżaj urządzenia DIGITRADIO 570 CD IR do urządzeń powodujących powstawanie silnego pola magnetycznego.
- Nie ustawiaj na urządzeniu żadnych ciężkich przedmiotów.
- Przewód zasilania ułóż tak, aby nie spowodować zagrożenia potknięcia się. Przewód sieciowy lub zasilacz muszą być zawsze łatwo dostępne i umożliwiać szybkie odłączenie urządzenia od zasilania elektrycznego!
- > W celu podłączenia zasilania całkowicie wciśnij wtyczkę do gniazda zasilania.
- > Wykorzystaj odpowiednie, łatwo dostępne przyłącze zasilania i unikaj stosowania gniazd wielokrotnych.
- > W przypadku pojawienia się usterek lub wydobywania się dymu z obudowy, natychmiast wyciągnij wtyczkę z gniazda zasilania!
- > Gdy urządzenie nie będzie wykorzystywane przez dłuższy okres czasu, np. przed rozpoczęciem długiej podróży, odłącz wtyczkę od zasilania.

#### **5 Opis urządzenia DIGITRADIO 570 CD IR**

#### **5.1 Zawartość zestawu**

Przed uruchomieniem urządzenia sprawdź, czy przesyłka jest kompletna.:

1x DIGITRADIO 570 CD IR

1x Pilot zdalnego sterowania z bateriami 1x Zasilacz sieciowy 1x Instrukcja obsługi

#### **5.2 Cechy szczególne DIGITRADIO 570 CD IR**

Urządzenie DIGITRADIO 570 CD IR składa się z odbiornika radiowego DAB+/ FM/ Internet z następującymi funkcjami:

- W pamięci urządzenia można zapisać do 20 stacji radiowych DAB+/ FM/ Internet.
- Radiotelefon odbiera na częstotliwościach FM 87,5-108 MHz (analogowo) i DAB+ 174,9-239,2 MHz (antena cyfrowa).
- Radio internetowe przez łącze WLAN.
- Spotify Connect
- Odtwarzacz CD MP3
- Urządzenie jest wyposażone w wyświetlacz czasu i daty.
- Odtwarzanie muzyki za pośrednictwem połączenia Bluetooth.
- Budzik i funkcja sleep timer.
- Sterowanie za pomocą aplikacji TechniSat CONNECT.

#### **5.3 DIGITRADIO 570 CD IR przygotowanie do pracy**

#### **5.3.1 Ustawienie anteny**

Liczba i jakość odbieranych stacji zależy od warunków odbioru w miejscu instalacji. Doskonały odbiór można uzyskać dzięki antenie teleskopowej.

> Wyjmij antenę teleskopową z mocowania, ustaw ją i wyciągnij na całą długość.

Ważne jest precyzyjne ustawienie anteny kostkowej, w szczególności w obszarach o słabym zasięgu DAB+. Strony internetowe, np. "www.emitel.pl" umożliwiają szybką lokalizację najbliższego nadajnika radiowego.

 $\left(\overline{\bm{i}}\right)$ 

 $\left(\mathbf{i}\right)$ 

 $\left(\overline{\mathbf{i}}\right)$ 

 $\left(\mathbf{i}\right)$ 

Rozpocznij pierwsze wyszukiwanie przy oknie skierowanym w stronę nadajnika. Złe warunki atmosferyczne pogarszają, jakość odbioru DAB+.

W trakcie odtwarzania stacji radiowej nie dotykaj anteny kostkowej. Może to spowodować pogorszenie parametrów odbioru oraz zanikanie dźwięku.

#### **5.3.2 Podłączenie zasilania**

Przed podłączeniem wtyczki do gniazda sprawdź, czy napięcie robocze zasilacza sieciowego jest zgodne z napięciem sieci zasilania.

### **OSTRZEŻENIE!**

Nie chwytaj wtyczki zasilania mokrymi rękoma, ponieważ stanowi to zagrożenie w wyniku porażenia prądem elektrycznym!

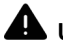

#### **UWAGA!**

Przewód zasilania ułóż tak, aby nie spowodować zagrożenia potknięcia się.

> Podłącz wtyczkę należącego do zestawu zasilacza do gniazda z opisem **DC-IN** (**19**) znajdującego się na tylnej ścianie radia DIGITRADIO 570 CD IR. Następnie podłącz zasilacz do gniazda elektrycznego.

#### **5.3.3 Montaż baterii w pilocie**

- > Otwórz komorę baterii z tyłu pilota, przesuwając ją w kierunku strzałki.
- > Włóż baterie (2x AAA 1,5 V) zgodnie z polaryzacją zaznaczoną w gnieździe.

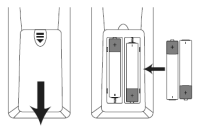

 $\boxed{i}$ 

> Zamknij gniazdo baterii tak, aby zablokować zatrzask pokrywy w obudowie.

Korzystanie z pilota zdalnego sterowania wymaga zastosowania 2 baterii alkalicznych typu Micro, 1,5 V, LR03/AAA. W trakcie montażu uwzględnij prawidłową biegunowość.

- Wyładowane baterie wymieniaj odpowiednio wcześniej.
- Wyciek z baterii może spowodować uszkodzenia pilota zdalnego sterowania.
- Gdy urządzenie nie jest wykorzystywane przez długi czas, wyjmij baterie z pilota zdalnego sterowania.
- Istotna wskazówka dotycząca utylizacji: baterie mogą zawierać substancje toksyczne szkodliwe dla środowiska naturalnego. Z tego względu utylizuj baterie zgodnie z obowiązującymi przepisami prawnymi. Nigdy nie wyrzucaj baterii do odpadów gospodarstwa domowego.

#### **5.4 Ogólne funkcje urządzenia**

Zmiana ustawień i funkcji możliwa jest za pomocą przycisków urządzenia oraz także pilota zdalnego sterowania. Opis operacji zawarty w poniższej instrukcji obsługi dotyczy przycisków znajdujących się na pilocie zdalnego sterowania..

#### **5.4.1 Włączenie urządzenia**

- > Maciśniecie przycisku **VOLUME/<sup>()</sup> pokretła (2)** na urządzeniu lub przycisku **Wł./Standby (14)** na pilocie zdalnego sterowania pozwala na włączenie urządzenia lub jego przełączenie do trybu czuwania.
- $(i)$ Po włączeniu możliwe jest uruchomienie asystenta konfiguracji (punkt 17.7). Umożliwia on ustawienie daty i godziny za pośrednictwem pasma DAB/ UKF, Internetu albo wyłączenie aktualizacji (ręczne ustawianie). Następnie urządzenie dokona próby nawiązania połączenia z siecią WLAN. W tym celu wybierz odpowiednią sieć WLAN i podaj hasło WLAN za pośrednictwem pilota zdalnego sterowania.

#### **5.4.2 Wyłączenie urządzenia**

> Urządzenie można przełączyć w tryb gotowości, naciskając przycisk **VOLUME/ pokrętło (2)** na urządzeniu lub **Wł./standby (14)** na pilocie zdalnego

sterowania. Na wyświetlaczu pojawi się także data i godzina.

#### **5.4.3 Obsługa urządzenia przy pomocy pilota**

Pilot zdalnego sterowania pozwala na wygodne uruchomienie najważniejszych funkcji urządzenia. W przypadku sterowania urządzenia za pomocą pilota zdalnego sterowania, uwzględnij następujące wskazówki:

- > Skieruj pilota zdalnego sterowania w stronę urządzenia.
- > Linia pomiędzy nadajnikiem a odbiornikiem nie może być zasłonięta przez żadne obiekty.
- > Wymień baterie na nowe w przypadku zmniejszenia się zasięgu pilota zdalnego sterowania.

 $\left(\mathbf{i}\right)$ 

Maksymalny zasięg pilota zdalnego sterowania wynosi około 5 metrów, gdy skierowany jest na przód urządzenia.

#### **5.4.4 Regulacja głośności**

> Głośność można regulować za pomocą przycisków **Głośność +/-** (**10,23**) na pilocie zdalnego sterowania lub pokrętłem **VOLUME** (**11**) na urządzeniu. Ustawiona głośność będzie widoczna na wyświetlaczu.

#### **5.4.5 Wyciszenie**

- > Dźwięk odtwarzania może zostać przerwany poprzez naciśnięcie przycisku **MUTE** (**13**).
- $\left(\overline{\mathbf{i}}\right)$ Tryb ten jest sygnalizowany odpowiednią ikoną na pasku stanu.
- > Ponowne naciśnięcie przycisku **MUTE** powoduje ponowne włączenie dźwięku odtwarzania.

#### **5.4.6 Wyświetlanie komunikatów na ekranie**

> Kilkukrotne naciśnięcie przycisku **INFO (6)** w trakcie odtwarzania źródła dźwięku umożliwia podświetlanie i przełączanie następujących informacji:.

#### **5.4.7 Wyświetlacz**

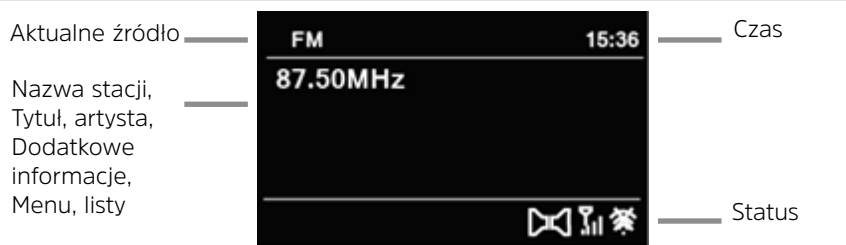

 $\left(\overline{\mathbf{i}}\right)$ 

Zawartość wyświetlacza zależy od wybranej funkcji/źródła. Uwzględnij treść wskazówek widocznych na ekranie.

#### **6 Obsługa menu**

Nawigacja po menu odbywa się głównie za pomocą przycisków **MENU,**  $\triangle$ **/V** i **OK** na pilocie zdalnego sterowania lub **INFO/MENU** i pokrętła **TUNING/OK** na urządzeniu. Menu jest podzielone na odpowiednie podmenu dla aktualnie wybranego źródła oraz menu główne. Naciskaj przycisk MENU (na pilocie) lub trzymaj wciśnięty przycisk **INFO/MENU** (na urządzeniu), aż otworzy się podmenu bieżących źródeł. Nawigacja odbywa się za pomocą przycisków  $\triangle$ / $\blacktriangledown$  na pilocie zdalnego sterowania lub przez obracanie pokrętła **TUNING/OK**. Aby dokonać wyboru, naciśnij przycisk **OK** na pilocie zdalnego sterowania lub pokrętło **TUNING/OK** na urządzeniu.

- > Naciśnięcie przycisku **BACK** spowoduje cofnięcie się o krok w menu.
	- Zamknięcie menu: ponownie naciśnij przycisk **BACK** lub **MENU** lub odczekaj 15 minut.

#### **6.1 Wybór źródła**

 $\left(\mathbf{i}\right)$ 

> Naciskaj przycisk **MODE**, aż do pojawienia się odpowiedniego źródła na wyświetlaczu.

Alternatywnie:

- > Naciśnij przycisk **MENU**:
- > Za pomocą przycisków ▲ lub ▼ wybierz odpowiednie źródło dźwięku i potwierdź wybór, naciskając przycisk **OK**.

#### **7 Radio internetowe i podcasty**

Urządzenie DIGITRADIO 570 CD IR jest wyposażone w odbiornik radia internetowego.

W celu rozpoczęcia odtwarzania radia internetowego konieczne jest zapewnienie routera WLAN z dostępem do Internetu.

> Naciskaj przycisk **TRYB** tak długo, aż na wyświetlaczu pojawi się punkt **[Radio internetowe]**.

Alternatywnie:

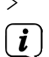

> Naciśnij przycisk **MENU** i wybierz **[Menu główne > radio internetowe]**.

W przypadku pierwszego uruchomienia trybu odtwarzania radia internetowego bez uprzedniego skonfigurowania połączenia WLAN, włączony zostanie asystent wyszukiwania, który wyszuka nadajniki WLAN znajdujące się w zasięgu urządzenia. Wybierz znaną sieć WLAN za pomocą przycisku / i potwierdź wybór, naciskając przycisk **OK**, a następnie wprowadź odpowiednie hasło za pomocą podświetlonej klawiatury. Następnie wybierz i naciśnij przycisk **OK**. Po wprowadzeniu prawidłowego hasła nawiązane zostanie połączenie ze wskazaną siecią. Nawiązanie połączenia

jest sygnalizowane paskiem sygnału **od na pasku stanu wyświetlacza.** 

 $\left(\overline{\mathbf{i}}\right)$ 

W celu przerwania wprowadzania danych wybierz **GANGEL** i naciśnij przycisk **OK**. W przypadku wprowadzenia nieprawidłowego znaku usuń ostatni znak za pomocą przycisku **BKSP**.

#### **7.1 Lista programów**

> Naciśnij przycisk **MENU** i wybierz pozycję **Lista stacji**.

- $\left(\overline{\mathbf{i}}\right)$ Lista stacji zawiera wszystkie internetowe stacje radiowe podzielone na różne kategorie. To menu umożliwia także dostęp do ulubionych stacji.
- > Wybierz stację radiową należącą do odpowiedniej kategorii/kraju/gatunku i naciśnij przycisk **OK**.

#### **7.2 Internetradio-Sender zu den Favoriten hinzufügen**

W pamięci ulubionych można zapisać do 20 stacji. Zapisane stacje są zachowywane nawet po awarii zasilania.

- > Ustawić żądaną stację.
- > Naciśnij jeden z przycisków numerycznych 1 .... 10 na pilocie i naciskaj je do momentu pojawienia się na wyświetlaczu komunikatu [zapis].
- > Aby zapisać kolejne stacje: Powtórz procedurę.

Alternatywnie:

> Naciśnij i przytrzymaj przycisk PRESET, wybierz ulubione miejsce w pamięci 1...20 za pomocą przycisków ▲/▼ i naciśnij przycisk OK.

#### **7.3 Wybieranie ulubionego kanału**

> Naciśnij krótko żądany przycisk numeryczny 1 .... 10 krótko. Jeśli dla wybranej pozycji programu nie została zapisana żadna stacja, zostanie wyświetlony komunikat **[puste]**.

Alternatywnie:

> Naciśnii krótko przycisk PRESET, użyj przycisków  $\blacktriangle/\blacktriangledown$ , aby wybrać ulubione miejsce w pamięci **1...20** i naciśnij przycisk **OK**.

#### **7.4 Usuwanie kanału z listy ulubionych**

> Po prostu zapisz nowy kanał w odpowiedniej pozycji programu.

#### **8 Spotify Connect**

Użyj swojego smartfonu, tabletu lub komputera do obsługi serwisu Spotify. Dalsze informacje zamieszczono na stronie spotify.com/connect.

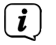

Oprogramowanie Spotify jest chronione licencją innego podmiotu gospodarczego. Licencja ta dostępna jest pod adresem: http://www.spotify. com/connect/third-party-licenses

#### **9 Odtwarzanie muzyki (Media USB)**

Za pomocą radioodtwarzacza DIGITRADIO 570 CD IR można odtwarzać pliki muzyczne zapisane na nośniku danych USB. Aby to zrobić, nośnik USB musi być podłączony do portu USB.

> Naciśnij kilkakrotnie przycisk **MODE**, aż na wyświetlaczu pojawi się komunikat **[USB]**.

Alternatywnie:

> Naciśnij przycisk MENU, a następnie wybierz opcję **[USB]** w menu **[Menu główne > USB]**.

#### **9.1 Odtwarzanie mediów**

- > Gdy odtwarzany jest tytuł, na wyświetlaczu pojawia się komunikat **[F01 T001 01:15]**. W tym przypadku **[F01]** oznacza aktualnie wybrany folder (w tym przypadku pierwszy), **[T001]** oznacza pierwszy utwór, a następnie czas odtwarzania bieżącego utworu.
- > Jeśli w pamięci USB znajduje się kilka folderów z muzyką, folder (F) można zmienić za pomocą przycisków **F+/F-**.

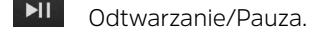

- $\blacktriangleright$ Następny tytuł, naciśnij i przytrzymaj, aby wyszukać.
- $H$ Naciśnij 2x, aby przejść do poprzedniego utworu, naciśnij i przytrzymaj, aby wyszukać.
- $\blacksquare$ Zatrzymanie odtwarzania.

#### **9.2 Funkcja powtarzania**

Można wybrać powtarzanie utworu, całego folderu/albumu lub wszystkich utworów.

- > W tym celu należy kilkakrotnie nacisnąć przycisk **Powtórz** . Wybrany tryb jest oznaczony na wyświetlaczu ikoną (**Powtórz 1x, Powtórz Album, Powtórz Wszystko**).
- > Aby ponownie wyłączyć tę funkcję, należy kilkakrotnie nacisnąć przycisk Powtórz, aż nie będzie wyświetlana żadna ikona.
- > Nacisnąć przycisk odtwarzania losowego (5), aby odtwarzać utwory w kolejności losowej.

#### **10 Funkcja DAB+**

#### **10.1 Co to jest DAB+**

DAB+ to nowy, cyfrowy format umożliwiający odbiór krystalicznie czystego dźwięku, wolnego od jakichkolwiek szumów. W odróżnieniu od zwyczajnych, analogowych stacji radiowych, w przypadku formatu DAB+, na jednej częstotliwości nadawane są sygnały wielu nadawców. Taki typ przesyłu sygnału nazywa się Ensemble lub Multiplex. Wiązka składa się ze stacji radiowej i innych komponentów dodatkowych lub usług przesyłu danych, wysyłanych indywidualnie przez stacje radiowe. Dalsze informacje uzyskać można na stronie internetowej www.emitel.pl

#### **10.2 Odbiór DAB**

> Naciskaj przycisk **TRYB** aż do pojawienia się komunikatu **[Radio DAB]** na

wyświetlaczu.

Alternatywnie:

> Naciśnij przycisk **MENU** i wybierz **[Menu główne > DAB]**.

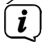

Po pierwszym uruchomieniu DAB przeprowadzone zostanie kompletne wyszukiwanie stacji radiowych. Następnie pojawi się lista stacji radiowych (patrz punkt 11.4).

#### **10.3 Suchlauf durchführen**

Funkcja automatycznego wyszukiwania skanuje wszystkie kanały pasma DAB+ III i wyszukuje wszystkie stacje odbierane na danym terenie.

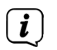

Po zakończeniu wyszukiwania urządzenie zacznie odtwarzać pierwszą stację radiową z listy ułożonej alfabetycznie.

- > W celu przeprowadzenia pełnego wyszukiwania naciśnij przycisk **SCAN**. Na wyświetlaczu pojawi się komunikat [Wyszukiwanie]. Wyszukiwanie się rozpocznie a na wyświetlaczu pojawi się pasek postępu.
- > Po zakończeniu wyszukiwania naciśnii przycisk ▲ lub ▼ oraz OK w celu potwierdzenia wyboru danej stacji radiowej.
- > Alternatywnie: naciśnij przycisk **MENU** i wybierz tę opcję za pomocą przycisku lub  **[Wyszukiwanie]**. Potwierdź polecenie, naciskając przycisk **OK**.
- $\left(\overline{\bm{i}}\right)$ Jeżeli odnalezienie jakiejkolwiek stacji nie powiedzie się, sprawdź antenę teleskopową i zmień w razie potrzeby miejsce ustawienia urządzenia (punkt 6.3.1).

#### **10.3.1 Wyszukiwanie ręczne**

W celu uruchomienia funkcji ręcznego wyszukiwania stacji radiowych wykonaj następujące czynności:

> Wybierz **[MENU > ręczne ustawienia]** i naciśnij przycisk **OK**.

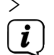

> Następnie wskaż częstotliwość nadawania i naciśnij przycisk **OK**.

Jeżeli na wskazanej częstotliwości odebrany zostanie sygnał nadawania stacji radiowej, pasek stabilności sygnału zmieni się (patrz też punkt 11.8). Stacja ta zostanie zapisana w pamięci stacji, jeżeli nie jest ona w niej jeszcze zapisana.

#### **10.4 Wybór stacji radiowej**

- > Urządzenie umożliwia sprawdzenie wyszukanych stacji radiowych. W tym celu naciśnij przycisk ▲ lub ▼.
- > W celu wyboru danej stacji radiowej naciśnij przycisk **OK**.
- > Alternatywnie naciśnij przycisk **MENU** i wybierz za pomocą przycisku ▲ lub ▼ > **[Listę stacji]**.

#### **10.5 Zapisywanie stacji radiowej DAB**

W pamięci ulubionych stacji można zapisać do 20 stacji radiowych. Zawartość pamięci stacji radiowych pozostaje zachowana nawet po odłączeniu od zasilania.

- > Ustawianie wybranej stacji radiowej.
- > Naciśnij jeden z przycisków z cyframi **1 ... 10** i przytrzymaj go. **Na wyświetlaczu pojawi się komunikat [Zapisano]**.
- > Zapis kolejnych stacji radiowych: powtórz operację.

Alternatywnie:

> Naciśnij i przytrzymaj przycisk **PRESET**, użyj przycisków ▲/▼, aby wybrać ulubione miejsce w pamięci **1...20** i naciśnij przycisk **OK**.

#### **10.6 Wybór zaprogramowanych stacji**

> Naciśnij odpowiedni przycisk z cyfrą **1 ... 10**. Jeżeli pod danym numerem nie została zapisana żadna stacja radiowa, na wyświetlaczu pojawi się komunikat **[Puste miejsce]**.

Alternatywnie

> Naciśnij krótko przycisk **PRESET**, użyj przycisków ▲/▼, aby wybrać ulubione miejsce w pamięci **1...20** i naciśnij przycisk **OK**.

#### **10.7 Usuwanie pamięci pozycji programu**

> Zapisz nowy kanał w odpowiedniej pozycji programu.

#### **10.8 Poziom sygnału**

- > Kilkukrotnie naciśnij przycisk **INFO**. Pojawi się siła sygnału.
- > Wysokość paska symbolizuje aktualny poziom sygnału.

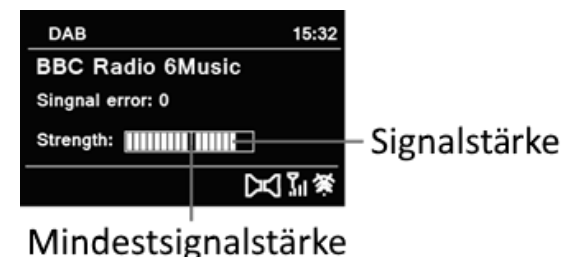

 $\left(\overline{\mathbf{i}}\right)$ Odtwarzanie stacji radiowych nadających sygnał o zbyt małej mocy nie jest możliwe. W razie potrzeby ustaw antenę w sposób opisany w punkcie 6.3.1.

Kilkukrotne naciśnięcie przycisku INFO powoduje przełączanie różnych informacji, jak np. typ programu, nazwa multipleksu, częstotliwość, liczba błędów w sygnale, szybkość transmisji bitów, format programu, data.

#### **10.9 Dynamic Label Plus**

Jeżeli funkcja Dynamic Label Plus jest oferowana przez nadawcę, to umożliwia ona

 $\left(\mathbf{i}\right)$ 

podanie nazwy aktualnej audycji lub tytułu i wykonawcy utworu.

#### **10.10 Ustawianie DRC**

Współczynnik kompresji kompensuje wahania dynamiki i wynikające z nich zmiany głośności.

- > Naciśnij przycisk **MENU** i wybierz opcję **> [Kompensacja głośności]** w celu wskazania odpowiedniego współczynnika kompresji.
- > Wybierz współczynnik kompresji:

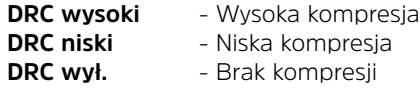

> Potwierdź polecenie, naciskając przycisk **OK**.

#### **10.11 Usuwanie nieaktywnych stacji**

- > Naciśnii przycisk **MENU** i wybierz za pomocą przycisku ▲ lub ▼>[Usuwanie **nieaktywnych stacji]**.
- > Potwierdź polecenie, naciskając przycisk **OK**.
- > Wybierz za pomocą przycisków ▲ oraz ▼ > **[Tak]** i potwierdź polecenie, naciskając przycisk **OK**.

#### **10.12 Dostosowywanie kolejności stacji radiowych**

- > Naciśnij przycisk **MENU**, a następnie ▲ lub ▼> [Kolejność stacji].
- $>$  Wybierz typ sortowania za pomocą przycisków  $\triangle$  lub  $\nabla$ , a następnie naciśnij przycisk **OK**.
- $\left(\mathbf{i}\right)$ System umożliwia wybór sortowania według: kolejności alfanumerycznej, nazwy lub aktualności.

#### **11 Tryb UKW**

#### **11.1 Włączenie trybu FM (UKW)**

> Naciskaj przycisk **TRYB** aż do pojawienia się komunikatu **[Radio FM]** na wyświetlaczu.

Alternatywnie:

> Naciśnij przycisk **MENU** i wybierz **[Menu główne > FM]**. Z poziomu podmenu przejdź do menu głównego zgodnie z opisem zamieszczonym w punkcie 7.1.

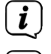

Przy pierwszym włączeniu ustawiona zostaje częstotliwość 87,5 MHz.

 $\boxed{\boldsymbol{i}}$ 

Jeżeli stacja radiowa została już ustawiona lub zapisana, odbiornik radiowy rozpocznie odtwarzanie ostatnio odtwarzanej stacji.

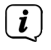

W przypadku stacji nadających sygnał RDS pojawi się także nazwa stacji radiowej.

W celu polepszenia jakości dźwięku odpowiednio ustaw antenę.

#### **11.2 UKW-Odbiór FM z RDS**

RDS to technologia przesyłu dodatkowych informacji nadawanych wraz z sygnałem stacji UKF. Nadajniki typu RDS wysyłają np. nazwę lub typ programu. Dane te pojawiają się na wyświetlaczu.

- > Urządzenie rozpoznaje takie informacje RDS jak:
	- **RT** (tekst radiowy), **PS** (nazwa stacii radiowei). **PTY** (typ programu).

#### **11.3 Ręczny wybór programu**

> Naciśnij przycisk  $\triangle$  lub  $\nabla$  w trybie UKF w celu ustawienia wybranej stacji radiowej. Na wyświetlaczu pojawi się częstotliwość zmieniana co 0,05 MHz.

#### **11.4 Automatyczny wybór stacji**

> Naciśnij przycisk **SCAN** w celu uruchomienia automatycznego wyszukiwania stacji radiowych. Częstotliwość na wyświetlaczu będzie zmieniała się w stronę większych wartości.

lub

- > Naciśnii i przytrzymaj przycisk ▲ lub ▼ w trybie UKF przez ok. 2 sekundy, aby wyszukać kolejną stację radiową o odpowiedniej sile sygnału.
- $\left(\overline{\mathbf{i}}\right)$ W przypadku znalezienia stacji radiowej UKF o odpowiedniej sile sygnału, wyszukiwanie zostaje przerwane i rozpoczyna się
	- Odtwarzanie tej stacji. Jeżeli wyszukana stacja radiowa przesyłać będzie także informacje RDS, pojawi się nazwa stacji radiowej oraz ew. tekst radiowy.
- $\left(\mathbf{i}\right)$

 $\left(\mathbf{i}\right)$ 

- W celu ustawienia stacji radiowej o niskiej sile sygnału wykorzystaj funkcję ręcznego wyboru.
- $\left(\overline{\mathbf{i}}\right)$ Za pomocą funkcji Menu > Ustawienia wyszukiwania możliwe jest ustawienie wyszukiwania tylko stacji radiowych o silnym sygnale. W tym celu naciśnij przycisk **MENU > Ustawienia wyszukiwania > [Tak]**. Potwierdź wybór, naciskając przycisk **OK**.

#### **11.5 Ustawienie trybu Mono/Stereo**

- > Naciśnii przycisk **MENU** i wybierz za pomocą przycisku ▲ lub ▼> Ustawienia **dźwięku**.
- > Wybierz **[TAK]** w celu uruchomienia dźwięku mono dla stacji o słabym sygnale FM.
- > Potwierdź polecenie, naciskając przycisk **OK**.

#### **11.6 Zapis stacji radiowej UKF (FM)**

W pamięci ulubionych stacji można zapisać do 20 stacji radiowych. Zawartość pamięci stacji radiowych pozostaje zachowana nawet po odłączeniu od zasilania.

- > Ustawianie wybranej stacji radiowej.
- > Naciśnij jeden z przycisków z cyframi **1 ... 10** i przytrzymaj go. **Na wyświetlaczu pojawi się komunikat [Zapisano]**.
- > Zapis kolejnych stacji radiowych: powtórz operację.

Alternatywnie:

> Naciśnij i przytrzymaj przycisk **PRESET**, użyj przycisków ▲/▼, aby wybrać ulubione miejsce w pamięci **1...20** i naciśnij przycisk **OK**.

#### **11.7 Wybór zaprogramowanych stacji radiowych**

> Naciśnij odpowiedni przycisk z cyfrą **1 ... 10**. Jeżeli pod danym numerem nie została zapisana żadna stacja radiowa, na wyświetlaczu pojawi się komunikat **[Puste miejsce]**.

Alternatywnie:

> Naciśnij krótko przycisk PRESET, użyj przycisków ▲/▼, aby wybrać ulubiony program w pamięci **1...20** i naciśnij przycisk **OK**.

#### **11.8 Zwalnianie miejsca w pamięci**

> Zapisz nową stację radiową w odpowiednim miejscu pamięci.

#### **12 Bluetooth**

#### **12.1 Aktywowanie trybu Blutooth**

> Naciskaj przycisk **MODE**, aż do pojawienia się komunikatu **[Bluetooth]** na wyświetlaczu.

Alternatywnie:

> Naciśnij przycisk **MENU** i wybierz **[Menu główne > Bluetooth]**.

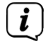

 $\left(\mathbf{i}\right)$ 

 $\lceil \mathbf{i} \rceil$ 

Na pasku stanu wyświetlacza pojawi się migający symbol **[BT]** trybu parowania.

Gdy DIGITRADIO 570 CD IR jest już sparowane z innym urządzeniem znajdującym się w zasięgu, połączenie z tym urządzeniem zostanie automatycznie nawiązane.

#### **12.2 Parowanie**

- > Uruchom tryb Bluetooth w odtwarzaczu muzyki, np. w telefonie lub w tablecie.
	- Aktywowanie trybu Bluetooth na urządzeniu do odtwarzania muzyki jest

opisane w instrukcji obsługi danego urządzenia, łączonego z DIGITRADIO 570 CD IR.

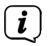

Pamiętaj, że DIGITRADIO 570 CD IR może być jednocześnie połączone tylko z 1 urządzeniem.

 $\left| \widehat{\mathbf{i}} \right|$ Pamiętaj, że maksymalny zasięg łączności Bluetooth nie przekracza 10 m. Jest to warunkiem uzyskania wysokiej jakości odtwarzania.

- > Wybierz na odtwarzaczu listę znalezionych urządzeń Bluetooth.
- > Wyszukaj na liście urządzenie **DIGITRADIO 570 CD IR** i wybierz je. W przypadku pojawienia się żądania wprowadzenia kodu podaj cyfry "0000" (4 x zero).
- > Po udanym sparowaniu na wyświetlaczu urządzenia DIGITRADIO symbol **[BT]** przestanie migać.

#### **12.3 Odtwarzanie muzyki**

- > Wybierz na odtwarzaczu tytuł utworu i rozpocznij jego odtwarzanie.
- > Dźwięk będzie odtwarzany za pośrednictwem DIGITRADIO 570 CD IR.
- $\left(\overline{\mathbf{i}}\right)$ Przyciski odtwarzania na pilocie zdalnego sterowania urządzenia DIGITRADIO 570 CD IR umożliwiają sterowanie pracą odtwarzacza muzyki (tylko kompatybilne urządzenia).
- $\left(\overline{\mathbf{i}}\right)$ Sprawdź, czy głośność odtwarzania ustawiona na odtwarzaczu muzyki nie jest zbyt niska.

#### **13 Odtwarzanie płyt CD Audio/MP3**

#### **13.1 Ogólne informacje dotyczące płyt CD/CD MP3**

Urządzenie jest przystosowane do odtwarzania płyt CD zawierających pliki dźwiękowe (CD-DA lub MP3 na płytach CD-R oraz CD-RW). Formaty MP3 muszą być zgodne z normami ISO 9660 Level 1 lub Level 2. Odtwarzanie płyt CD nagranych w trybie Multisession nie jest możliwe.

W trybie odtwarzania MP3 istotne są parametry "Folder" = Album oraz "Tytuł". "Album" oznacza folder na komputerze PC, "Tytuł" zaś to nazwa pliku w trybie PC albo CD-DA.

Urządzenie sortuje w kolejności alfabetycznej nazwy albumów lub tytuły albumu. Inna kolejność sortowania wymaga zmiany nazwy tytułu lub albumu oraz wstawienie numeru przed nazwą.

W przypadku wypalania płyt CD-R oraz CD-RW w celu zapisu na nich plików dźwiękowych możliwe jest wystąpienie różnych problemów, negatywnie wpływających na jakość odtwarzania. Przyczyną mogą być nieprawidłowe ustawienia programowe i sprzętowe lub wykorzystana płyta. W przypadku wystąpienia tego rodzaju problemów zalecamy kontakt z serwisem nagrywarki CD/producentem oprogramowania nagrywarki lub wyszukanie odpowiednich informacji np. w

Internecie.<br> $\begin{pmatrix} \mathbf{i} \\ \mathbf{j} \end{pmatrix}_{M^+}$ 

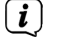

W trakcie wypalania płyty Audio-CD uwzględnij przepisy prawne i unikaj łamania praw autorskich.

 $\left(\overline{\mathbf{i}}\right)$ Urządzenie jest przystosowane do odtwarzania płyt CD zawierających pliki MP3 (.mp3, .wma) oraz normalnych płyt CD ze ścieżkami audio (.wav). Nie stosuj innych rozszerzeń jak np. \*.doc, \*.txt, \*.pdf w trakcie konwersji plików dźwiękowych do formatu MP3.

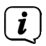

Ze względu na dużą ilość oprogramowania do kodowania dźwięku, nie jesteśmy w stanie zagwarantować prawidłowego odtwarzania wszystkich plików typu MP3.

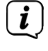

W przypadku problemów z odtwarzaniem utworu/pliku urządzenie przejdzie do odtwarzania kolejnego utworu/pliku.

 $\left(\overline{\mathbf{i}}\right)$ Zaleca się wypalanie płyt CD z zastosowaniem niskiej prędkości i ich zamykanie w trybie Single-Session.

#### **13.2 Zalecane typy płyt CD**

Odtwarzacz CD jest kompatybilny z płytami CD, CD-R/RW oraz MP3 CD. Urządzenie umożliwia odtwarzanie tylko płyt CD typu 12 cm o czasie odtwarzania 74 minuty.<br> $\begin{pmatrix} \mathbf{i} \\ \mathbf{j} \end{pmatrix}$  Na czas transportu urzadzonia wyjmii z piego płyto CD. Pozwoli to unikpać

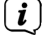

 $\left(\overline{\mathbf{i}}\right)$ 

Na czas transportu urządzenia wyjmij z niego płytę CD. Pozwoli to uniknąć uszkodzenia odtwarzacza CD oraz płyty.

Jakość odtwarzania płyt MP3 CD zależy od ustawienia szybkości transmisji bitów i oprogramowania stosowanego do nagrywania.

#### **13.3 Odtwarzanie płyt CD**

- > Naciskając przycisk **MODE**, przejdź do trybu **odtwarzacza CD**.
- > Na wyświetlaczu pojawi się napis **[CD]**.
- > Włóż CD zadrukowaną stroną ku górze. Upewnij się, że płyta została ułożona płasko i jest osadzona prawidłowo. Płyta CD jest automatycznie wsuwana do urządzenia.
- > Dane na płycie CD są sprawdzane. Na wyświetlaczu pojawi się komunikat [odczyt]. Odtwarzanie rozpoczyna się od pierwszego utworu (płyta audio CD) lub pierwszego utworu w pierwszym folderze (płyta MP3 CD).
- $\left(\mathbf{i}\right)$ Odczekaj do całkowitego wczytania płyty CD, aby zagwarantować odczytanie z płyty CD wszystkich koniecznych informacji. Operacja ta może chwilę potrwać, szczególnie w przypadku płyt MP3 CD.
- $\lceil \mathbf{i} \rceil$ W celu włożenia/wyciągnięcia płyty trzymaj ją za jej krawędzie.
- > Naciśniecie przycisku **Odtwarzanie/pauza > III** umożliwia wstrzymanie odtwarzania (na wyświetlaczu błyskać będzie czas odtwarzania). Ponowne naciśnięcie przycisku przywróci odtwarzanie.
- > Naciśnięcie przycisku **Stop** powoduje zatrzymanie odtwarzania. Na

wyświetlaczu widoczna jest całkowita liczba wszystkich utworów.

Przed wyjęciem płyty CD zawsze zatrzymuj odtwarzanie.

#### **13.4 Ustawienie tytułu**

 $\left(\overline{\mathbf{i}}\right)$ 

> Za pomocą przycisków **poprzedni utwór** lub **kolejny utwór**  na pilocie zdalnego sterowania możliwe jest przejście odpowiednio do poprzedniego lub kolejnego utworu.

Na wyświetlaczu pojawia się aktualnie odtwarzany folder **[F]** i numer tytułu **[T]**.

#### **13.5 Przewijanie**

Można wykonać szybkie wyszukiwanie do przodu lub do tyłu w bieżącym tytule, aby wyszukać określoną lokalizację.

> Halten Sie die Tasten **Vorheriger Titel** oder **Nächster Titel** gedrückt, um einen schnellen Vor- bzw. Rücklauf innerhalb des Titels für die Dauer des Gedrückthaltens durchzuführen.

#### **13.6 Funkcja powtarzania**

System umożliwia wskazanie, czy powtarzany będzie jeden tytuł, cały folder/album (tylko płyty MP3 CD) czy wszystkie utwory płyty CD.

- > W tym celu kilkukrotnie naciśnij przycisk **Powtarzanie** . Wybrany tryb zostanie wskazany na wyświetlaczu za pośrednictwem odpowiedniej ikony (**powtórzenie 1 raz**, **powtarzanie albumu**, **powtarzanie wszystkich, powtarzanie losowe**).
- > W celu wyłączenia tej funkcji naciskaj przycisk **Powtarzanie utworu**, aż do wyłączenia wskaźnika powtarzania na wyświetlaczu.

#### **13.7 Programowanie odtwarzania**

Można zaprogramować do 20 ścieżek z płyty CD w dowolnej kolejności.

- > Zatrzymaj odtwarzanie za pomocą przycisku **Stop** .
- > Naciśnij przycisk **PRESET** na pilocie zdalnego sterowania lub **5+** na urządzeniu, aby przejść do trybu programowania.
- > Na wyświetlaczu pojawi się teraz komunikat **[P01]** oznaczający pierwszy utwór, który ma zostać zaprogramowany.
- > Użyj przycisków **KI** / EXI, aby wybrać tytuł, a następnie naciśnij przycisk OK, aby zaakceptować zapis.
- > **[P02]** zostanie wyświetlony drugi tytuł, który również można dodać w sposób opisany powyżej.
- > Po zakończeniu programowania naciśnij przycisk **Odtwarzanie/Pauza**, aby odtworzyć nagranie. **>II**
- $\left\lceil \bm{i} \right\rceil$ Aby usunąć programowanie, naciśnij **2x Stop** lub otworzyć tacę na płyty CD za pomocą przycisku wysuwania.

#### **14 Wejście audio**

- > Podłącz urządzenie zewnętrzne do gniazda **AUX IN** (**16**), (jack 3,5 mm stereo) na tylnej ścianie urządzenia.
- > Za pomocą przycisku **MODE** wybierz wejście Audio. Na wyświetlaczu pojawi się napis **[Wejście Aux-In]**.
- $(i)$ Sterowanie i odtwarzanie odbywa się za pośrednictwem urządzenia zewnętrznego. Nie ustawiaj zbyt niskiej głośności, aby uniknąć zniekształcenia dźwięku.

#### **15 Dalsze funkcje**

#### **15.1 Funkcja Sleep**

- > Naciśnij przycisk **MENU** i wybierz **[Menu główne >Sleep]**.
- $>$  Za pomoca przycisków  $\triangle$  lub  $\nabla$  możliwe jest ustalenie czasu, po którym urządzenie przejdzie do trybu czuwania, w następującej kolejności: **Sleep wył.**, **15**, **30**, **45**, **60** minut.

Alternatywnie:

- > Kilkukrotnie naciśnij przycisk **SLEEP**.
- $\left(\mathbf{i}\right)$ Na pasku stanu wyświetlacza pojawi się symbol zegara i wskaźnik czasu pozostałego do przejścia DIGITRADIO 570 CD IR do trybu czuwania.

#### **15.2 Budzik**

> Naciśnij przycisk **MENU** i wybierz **[Menu główne > Budzik]**.

Alternatywnie:

> Naciśnij przycisk **Budzik 1** lub **Budzik 2** w celu bezpośredniego przejścia do ustawień budzika.

#### **15.2.1 Ustawianie czasu budzenia**

- $\left(\mathbf{i}\right)$ Z funkcji budzenia można korzystać wyłącznie po prawidłowym ustawieniu godziny. W zależności od konfiguracji nastąpi to automatycznie lub wymaga ręcznego ustawienia. Czas można ustawić ręcznie, przez Internet lub aktualizując go przez stacje DAB/UKF. Dalsze informacje na ten temat zamieszczono w punkcie 17.4.
- > Wybierz pamieć budzika **Budzik 1** lub **Budzik 2** za pomocą przycisków ▲ lub ▼ i potwierdź wybór za pomocą przycisku OK.

#### **Powtarzanie**

> System umożliwia wybór pomiędzy opcjami **Codziennie**, **Jeden raz**, **Dni tygodnia** (pn - pt) lub **Weekendy** (sob. i niedz.). Naciśnij przycisk **OK** w celu zapisania ustawień.

#### **Czas**

> To pole umożliwia wprowadzenie czasu alarmu i, w razie potrzeby, daty. Najpierw za pomocą przycisków  $\triangle$ / $\nabla$  wskaż godziny i naciśnij przycisk **OK** w celu zapisania ustawień. Następnie wprowadź minuty. Potwierdź wprowadzone dane ponownie, naciskając przycisk **OK**.

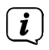

Jeśli w opcji **Powtarzanie wybrana została opcja [Jeden raz]**, wprowadź zarówno datę, jak i godzinę.

#### **Tryb**

> Następnie wprowadzane jest źródło. System umożliwia wybór pomiędzy opcjami **SUMMER**, **Radio internetowe**, **DAB** lub **FM**. Naciśnij przycisk **OK** w celu zapisania ustawień.

#### **Funkcja programowania**

> Wybór **Radio internetowe**, **DAB** lub **FM** umożliwia określenie, czy w trakcie budzenia odtwarzana ma być **ostatnio odsłuchiwana stacja**, czy jedna z **listy ulubionych**.

#### **Głośność**

 $\left(\overline{\mathbf{i}}\right)$ 

> Za pomocą przycisków  $\triangle$ / $\nabla$  ustaw głośność budzenia.

#### **Zapisywanie**

> Naciśnij przycisk **OK** w celu zapisania ustawień budzika.

Budzik jest aktywny po ustawieniu opcji powtarzania codzienne, jeden raz, w weekendy lub w dni robocze. Na pasku stanu pojawi się następnie symbol budzika z odpowiednią cyfrą oznaczającą aktywny budzik.

#### **15.2.2 Wyłączanie budzika po uruchomieniu alarmu**

- > Naciśnij przycisk **Wł./Standby** w celu wyłączenia budzika.
- > Naciśnij przycisk **SNOOZE** w celu uruchomienia funkcji drzemki. Powtórne naciśnięcie przycisku **SNOOZE** umożliwia zwiększenie czasu drzemki na 5, 10, 15 lub 30 minut.

 $\left(\mathbf{i}\right)$ Symbol budzika na ekranie będzie ciągle widoczny, jeżeli powtarzanie budzenia zostanie przestawione na codziennie, jeden raz, w weekendy, lub w dni robocze.

#### **15.2.3 Wyłączenie budzika**

> W menu odpowiedniego budzika wybierz opcję **> Powtarzanie Wył.**

#### **16 Ustawienia systemu**

Wszystkie ustawienia opisane w tej części dotyczą jednakowo wszystkich źródeł.

> Otwórz menu i za pomocą przycisków ▲ / ▼ wybierz > **[Menu główne > Ustawienia systemowe]**. Naciśnij przycisk **OK** w celu otwarcia ustawień systemowych.

#### **16.1 Korektor**

> Naciśnij przycisk **MENU**, a następnie wybierz w menu głównym **[Menu główne > Ustawienia systemowe > Korektor dźwięku]**.

To menu pozwala na dostosowanie dźwięku do własnych preferencji. System umożliwia wybór następujących ustawień:

Normal, Jazz, Rock, Soundtrack, Klasyka, Pop, Wiadomości oraz Własny EQ.

 $>$  Wybierz ustawienie korektora za pomoca przycisków  $\blacktriangle/\blacktriangledown$ , a nastepnie naciśnij przycisk **OK**, aby zastosować dane ustawienie.

#### **16.2 Jakość strumienia audio**

W zależności od szybkości Internetu można dostosować jakość strumienia audio. Im wyższa jakość, tym większa szybkość transmisji danych.

- > Naciśnij przycisk **MENU**, a następnie wybierz kolejno opcje **[Ustawienia systemowe] > [Jakość strumienia audio]**.
- > Wybierz poziom jakości i naciśnij przycisk **OK**, aby zapisać.

#### **16.3 Ustawienia internetu**

> Naciśnij przycisk **MENU**, a następnie wybierz **[Menu główne > Ustawienia systemowe > Ustawienia internetowe]**.

To menu zawiera ustawienia oraz informacje dotyczące połączenia internetowego.

- > Wybierz opcję asystenta sieci w celu nawiązania połączenia WLAN.
- $\left(\overline{\mathbf{i}}\right)$

Asystent sieci wskaże wszystkie stacje WLAN znajdujące się w zasięgu. Wybierz znaną sieć WLAN za pomocą przycisku  $\blacktriangle/\blacktriangledown$  i potwierdź wybór, naciskając przycisk **OK**, a następnie wprowadź odpowiednie hasło za pomocą podświetlonej klawiatury. Następnie wybierz i naciśnij przycisk **OK**. Po wprowadzeniu prawidłowego hasła nawiązane zostanie połączenie ze wskazaną siecią. Nawiązanie połączenia jest sygnalizowane paskiem sygnału

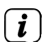

 $\bullet$  na pasku stanu wyświetlacza.

W celu przerwania wprowadzania danych wybierz **GANGEI** i naciśnij przycisk **OK**. W przypadku wprowadzenia nieprawidłowego znaku usuń ostatni znak za pomocą przycisku **BKSP**.

#### **16.3.1 Połączenie WPS**

> Wybierz opcję **Połączenie WPS**, jeżeli posiadany router jest wyposażony w funkcję WPS. Umożliwia ona nawiązanie bezpośredniego połączenia z routerem bez konieczności wprowadzania hasła WLAN.

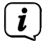

Procedura uruchomienia funkcji WPS na danym routerze jest opisana w jego instrukcji obsługi.

- > Uruchom funkcję WPS na danym routerze, naciskając odpowiedni przycisk.
- > Na urządzeniu DIGITRADIO 570 CD IR wybierz **[naciśnij przycisk]**. Uwzględnij treść wskazówek widocznych na ekranie.
- > Jeżeli router posiada funkcję WPS-PIN, wybierz na DIGITRADIO 570 CD IR

opcję **[PIN]** i zanotuj numer widoczny na wyświetlaczu. Kod PIN musi zostać wprowadzony na routerze.

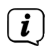

 $\left(\overline{\mathbf{i}}\right)$ 

W celu uzyskania dodatkowych informacji dotyczących aktualnego połączenia, wybierz opcję **Pokaż ustawienia**.

Wybierz **Ręczne ustawienia**, jeżeli znasz parametry sieci i chcesz wprowadzić je ręcznie. Uwzględnij treść wskazówek widocznych na ekranie.

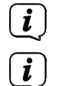

Wybierz **Usuń profil sieciowy** w celu usunięcia nieaktywnych połączeń.

Wybierz opcję **Zezwól na połączenie WLAN w trybie czuwania Standby** w celu podtrzymania połączenia WLAN w trybie czuwania. To ustawienie zwiększa zużycie energii, ale umożliwia sterowanie za pośrednictwem aplikacji TechniSat CONNECT.

 $\left(\mathbf{i}\right)$ 

Za pomocą pozycji menu **[Net Remote PIN]** można skonfigurować kod PIN do sterowania za pomocą aplikacji TechniSat CONNECT App. Domyślny kod **PIN to: 1234**. Aplikację TechniSat CONNECT można pobrać bezpłatnie ze zwykłych sklepów z aplikacjami

#### **16.4 Ustawienia czasu**

- > Naciśnij przycisk **MENU**, a następnie wybierz w menu głównym **[Ustawienia systemowe > Czas i data]**.
- > Wybierz **[Ustawienia czasu/daty]** w celu ręcznego ustawienia czasu/daty.

Za pomocą przycisków  $\blacktriangleleft$  lub  $\blacktriangleright$  wybierz odpowiednią wartość. Zmień te wartość za pomoca przycisków  $\blacktriangle$  lub  $\nabla$ .

- > Potwierdź polecenie, naciskając przycisk **OK**.
- > Wybierz opcję **[Aktualizacja czasu]** w celu określenia, czy aktualizacja godziny będzie przebiegać automatycznie za pośrednictwem DAB, FM lub Internetu, albo czy będzie ona wykonywana ręcznie.
- > W tym celu wybierz opcję **[Aktualizacja przez DAB]**, **[Aktualizacja przez FM]**, **[Aktualizacja przez NET]** lub **[Bez aktualizacji]**.
- > Opcja **[Ustawienia formatu] pozwala na wybór** 12 lub 24-godzinnego formatu czasu. Zatwierdź wybór przyciskiem **OK**.
- > Za pomocą opcji **[Strefa czasowa]** wskaż lokalną strefę czasową.
- > Opcja **[Czas letni]** określa, czy czas letni ma zostać aktywowany.

#### **16.5 Język**

- > Naciśnij przycisk **MENU**, a następnie wybierz kolejno opcje **[Ustawienia systemu]** > **[Język]**.
- $>$  Wybierz wersję językową za pomocą przycisków  $\triangle$  oraz  $\nabla$  i potwierdź polecenie, naciskając przycisk **OK**.

#### **16.6 Ustawienia fabryczne**

W przypadku zmiany miejsca eksploatacji urządzenia, np. przeprowadzki, odbiór zapisanych stacji może okazać się niemożliwy. Przywrócenie ustawień fabrycznych pozwala na usunięcie wszystkich zapisanych stacji radiowych oraz uruchomienie operacji wyszukiwania stacji.

> Naciśnij przycisk **MENU**, a następnie wybierz **[Menu główne > Ustawienia systemowe > Ustawienia fabryczne]**.

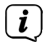

Z poziomu podmenu przejdź do menu głównego zgodnie z opisem zamieszczonym w punkcie 7.1.

- > Potwierdź polecenie, naciskając przycisk **OK**.
- > Wybierz [Tak] za pomocą przycisków < oraz > i potwierdź pytanie o potwierdzenie, naciskając przycisk **OK**.
- $\left(\boldsymbol{i}\right)$ Wszystkie zapisane stacie radiowe i ustawienia zostana usuniete. Po wykonaniu resetu możliwe będzie uruchomienie asystenta konfiguracji lub jego ominięcie (punkt 17.8).

#### **16.7 Aktualizacja oprogramowania**

Od czasu do czasu pojawiać się mogą ew. aktualizacje oprogramowania, zawierające poprawki błędów. Dzięki temu urządzenie DIGITRADIO 570 CD IR korzystać będzie zawsze z najnowszego oprogramowania.

- > Naciśnij przycisk **MENU**, a następnie wybierz **[Menu główne > Ustawienia systemowe > Aktualizacja oprogramowania]**.
- > Wybierz **[Automatyczne aktualizacje]**, jeżeli DIGITRADIO 570 CD IR regularnie sprawdzać ma dostępność nowego oprogramowania.
- > Wybierz opcję **[Sprawdź teraz]** w celu natychmiastowego połączenia się z serwerem aktualizacji i sprawdzenia, czy nowa aktualizacja jest dostępna.
- $\left(\mathbf{i}\right)$ W przypadku znalezienia aktualizacji oprogramowania postępuj zgodnie ze wskazówkami pojawiającymi się na wyświetlaczu.

 $\left(\mathbf{i}\right)$ W celu wyszukania i pobrania aktualizacji oprogramowania konieczne jest połączenie DIGITRADIO 570 CD IR z Internetem. W trakcie procesu aktualizacji nie wyłączaj urządzenia DIGITRADIO570 CD IR!

#### **16.8 Asystent instalacji**

> Naciśnij przycisk **MENU**, a następnie wybierz **[Menu główne > Ustawienia systemowe > Asystent konfiguracji]**.

 $\left(\mathbf{i}\right)$ Asystent konfiguracji zostanie automatycznie uruchomiony podczas pierwszego włączenia urządzenia.

- > Po pojawieniu się na wyświetlaczu opcji **[Uruchom teraz]** wybierz opcję **[TAK]**.
- $\left(\overline{\mathbf{i}}\right)$ Wybór opcji **[Nie]** spowoduje wyłączenie asystenta i oznaczać będzie

konieczność ręcznego dokonania wszystkich ustawień.

Asystent automatycznie prowadzi przez sekwencję ustawień.

- > W menu **[Data/czas]** wybierz odpowiedni format wyświetlania czasu.
- > W kolejnym kroku wskaż źródło synchronizacji czasu.
- $\sqrt{i}$

W przypadku zastosowania opcji **[Aktualizuj z sieci]** wskaż strefę czasową i wybierz czas letni/zimowy.

Po ustawieniu czasu i daty urządzenie przejdzie do ustawień sieciowych.

- > Wskaż, czy połączenie WLAN ma pozostać aktywne w stanie czuwania Standby. Naciśnij przycisk **OK**.
- > Sprawdź, czy urządzenie jest w zasięgu odpowiedniej sieci WLAN oraz czy posiadasz dane dostępu do tej sieci. W niektórych przypadkach konieczne może okazać się dokonanie zmian ustawień routera. W tym celu skorzystaj z odpowiedniej instrukcji obsługi.
- $\left(\mathbf{i}\right)$

Po zakończeniu wyszukiwania dostępnych sieci bezprzewodowych zostanie wyświetlona ich lista.

- > Wybierz odpowiednią sieć bezprzewodową i potwierdź wybór, naciskając przycisk **OK**. Wybierz opcję **Omiń funkcję WPS** w celu wprowadzenia hasła.
- $\left(\mathbf{i}\right)$ W przypadku sieci zabezpieczonej, konieczne będzie wprowadzenie hasła.
- > W tym celu zaznacz odpowiednie znaki.
- > Wprowadź wybrany znak, naciskając przycisk **OK**.
- $\left(\begin{matrix}\n\mathbf{i}\n\end{matrix}\right)$ Powtarzaj te czynności aż do wprowadzenia całego hasła w polu.
- $\left(\overline{\mathbf{i}}\right)$ W celu przerwania wprowadzania danych wybierz **GANGEL** i naciśnij przycisk **OK**. W przypadku wprowadzenia nieprawidłowego znaku usuń ostatni znak za pomocą przycisku **BKSP**.
- > Nastepnie wybierz **ok i** naciśnij przycisk **OK**. Po wprowadzeniu prawidłowego hasła nawiązane zostanie połączenie ze wskazaną siecią.
- > Gdy na wyświetlaczu pojawi się komunikat **[Działanie asystenta ustawień zakończone]**, naciśnij przycisk **OK**

#### **16.9 Info**

- > Naciśnij przycisk **MENU**, a następnie wybierz **[Menu główne > Ustawienia systemowe > Informacje]**.
- > Potwierdź polecenie, naciskając przycisk **OK**.
- > Pojawi się wersja oprogramowania.
- > Naciśnięcie przycisku **MENU** spowoduje przejście wstecz.

#### **16.10 Podświetlenie**

Urządzenie umożliwia ustawienie jasności ekranu dla trybu pracy oraz dla trybu czuwania.

- > Naciśnij przycisk **MENU**, a następnie wybierz **[Menu główne > Ustawienia systemowe > Podświetlenie ekranu]**.
- > Wybierz **[Praca]** lub **[Tryb czuwania Standby]** w celu ustawienia odpowiednich opcji w tych trybach.
- > Jasność podświetlenia może zostać ustawiona na poziomie wysokim, średnim lub zostać wyłączona [tylko w trybie czuwania].
- > Potwierdź wybór, naciskając przycisk **OK**.
- > Naciśnięcie przycisku **MENU** spowoduje przejście wstecz.

#### **16.11 Ochrona danych**

> Naciśnij przycisk **MENU**, a następnie wybierz **[Menu główne > Ustawienia systemowe > Ochrona danych]**.

W tym miejscu zamieszczono odnośnik do aktualnych informacji dotyczących ochrony danych w danym urządzeniu.

> Naciśnięcie przycisku **MENU** spowoduje przejście wstecz.

#### **17 Czyszczenie**

ΛN W celu uniknięcia porażenia prądem elektrycznym urządzenia nie można czyścić mokrymi szmatkami ani pod bieżącą wodą. Przed czyszczeniem wyciągnij wtyczkę zasilania z gniazda!

 $\left(\overline{\mathbf{i}}\right)$ 

Stosowanie gąbek do szorowania, proszków do szorowania i rozpuszczalników, takich jak alkohol lub benzyna, jest zabronione.

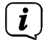

 $\left(\overline{\mathbf{i}}\right)$ 

 $\left(\overline{\mathbf{i}}\right)$ 

Nie stosuj żadnej z następujących substancji: słonej wody, środków owadobójczych, środków czyszczących zawierających chlor ani kwasów (chlorku amonu).

Do czyszczenia obudowy wykorzystaj lekko zwilżony kawałek tkaniny. Nie stosuj rozpuszczalników, spirytusu, rozcieńczalników itp., ponieważ mogą one uszkodzić powierzchnię urządzenia.

Wyświetlacz czyścić można wyłącznie tkaniną bawełnianą. W razie potrzeby zwilż tkaninę bawełnianą małą ilością niealkalicznego, rozcieńczonego mydła na bazie wody lub alkoholu.

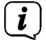

Wytrzyj do sucha powierzchnię urządzenia bawełnianą szmatką.

#### **18 Rozwiązywanie problemów**

W przypadku nieprawidłowego działania urządzenia przeprowadź kontrolę zgodnie z poniższą tabelą.

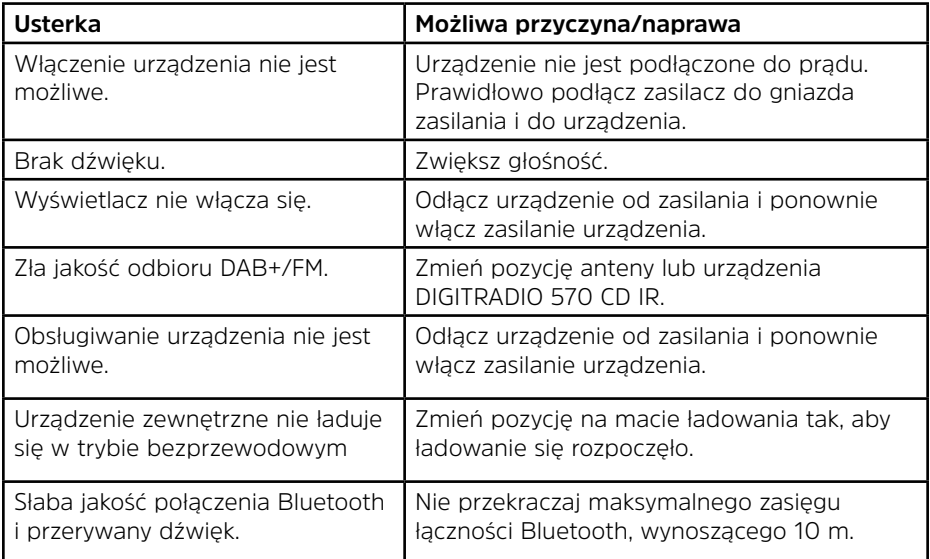

Jeżeli usunięcie usterki w ten sposób nie powiedzie się, skontaktuj się z naszą linią serwisową.

.

#### **19 Dane techniczne / dane producenta**

Z wyjątkiem zmian technicznych i błędów.

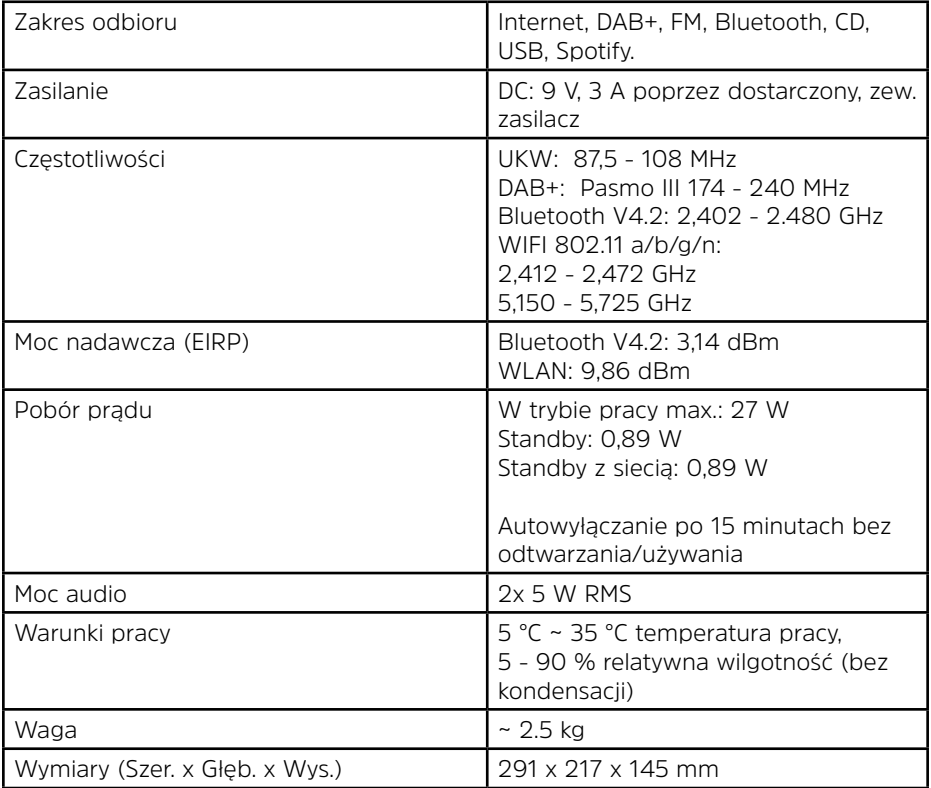

#### **Dane techniczne zasilacza**

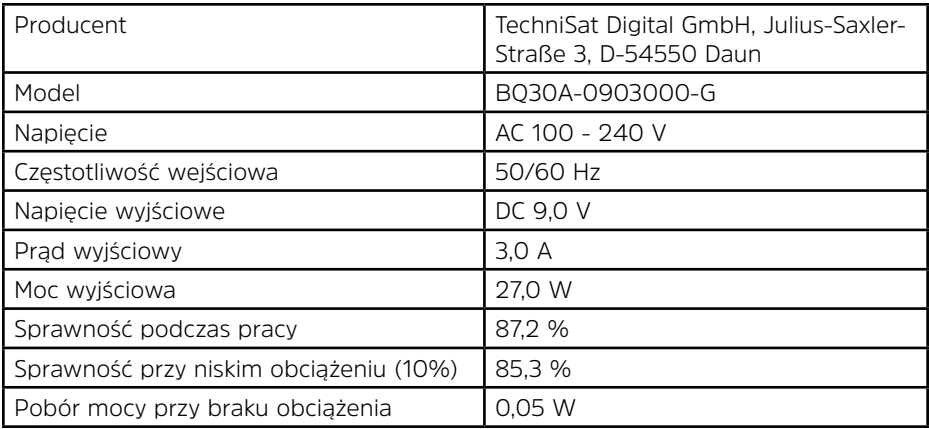